# vpxPrint

Mac & Linux Reference Manual

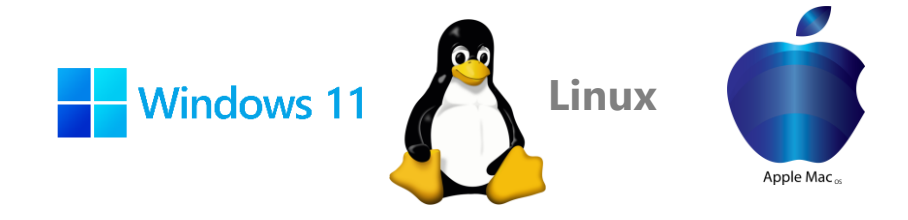

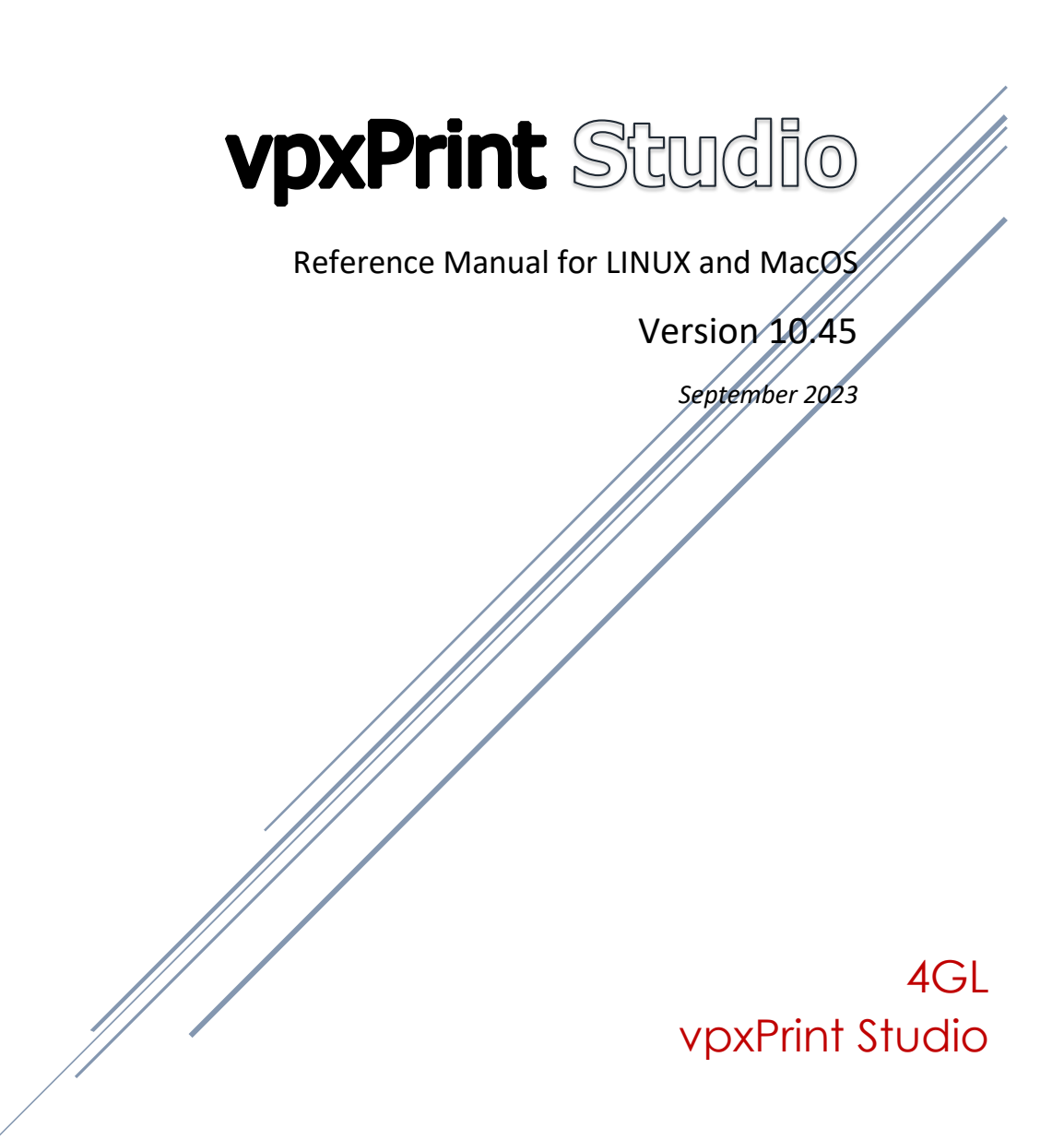

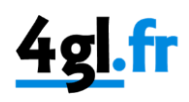

### Linux and MacOS:

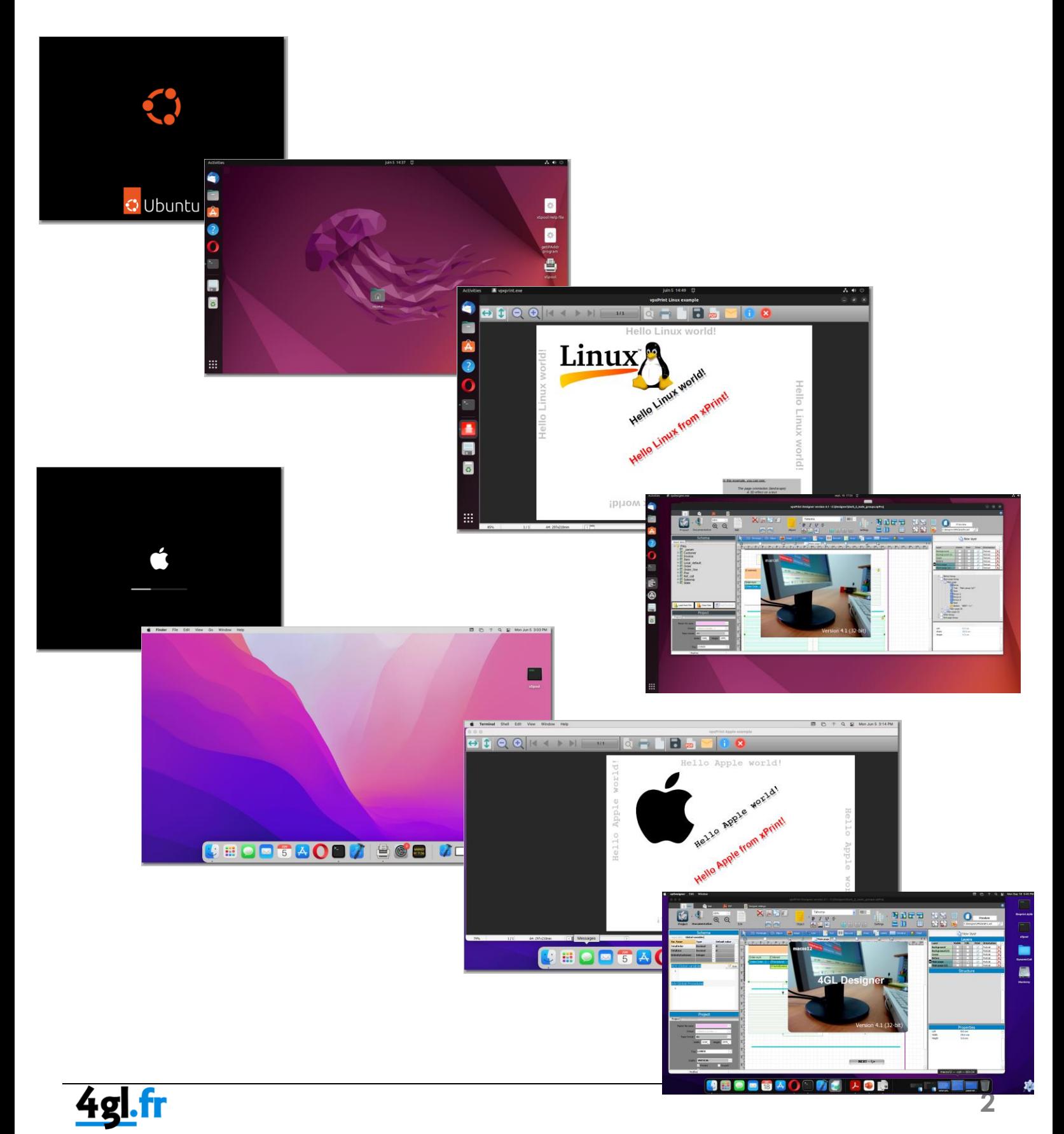

Introducing Wine…

### What is Wine?

Wine (originally an acronym for "**Wine Is Not an Emulator**") is a compatibility layer capable of running Windows applications on several POSIX-compliant operating systems, such as Linux, macOS, & BSD.

Instead of simulating internal Windows logic like a virtual machine or emulator, Wine translates Windows API calls into POSIX calls on-the-fly, **eliminating the performance and memory penalties** of other methods and allowing you to cleanly integrate Windows applications into your desktop.

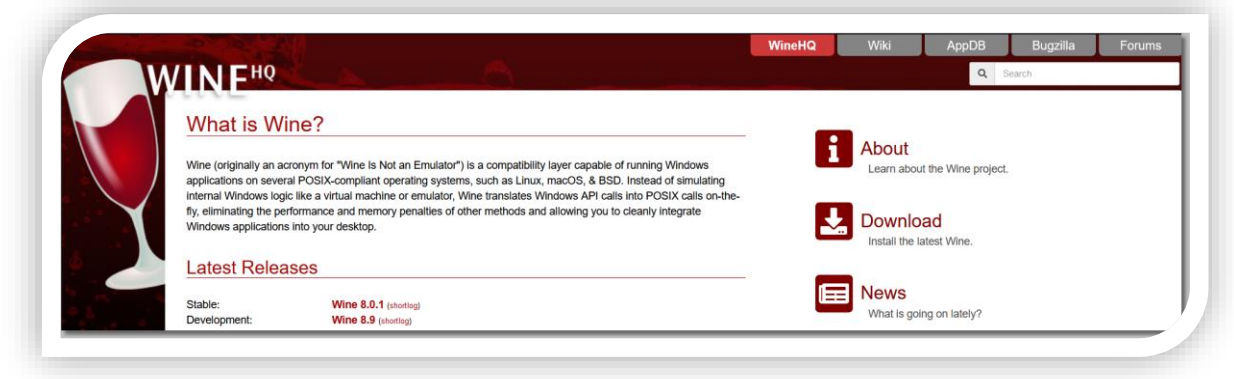

### What have we done?

- 1. We've tested vpxPrint in Linux & MacOS environments,
- 2. … established strategies for use,
- 3. … developed tools and native **.so** (Linux) / **.dylib** (MacOS) libraries to build easy portability between systems,
- 4. … developed demos to provide some basic examples in C++, Apple Xcode, Python, Pascal etc.
- 5. … tested the installation of components,
- 6. … integrated xSpool in the strategy,
- 7. … added some new options to vpxPrint (**10.45**),
- 8. … fixed certain problems that could arise,
- 9. … and finally modified our **setup** to automatically create Unix/MacOS directories and native tools during standard installation...

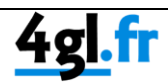

# **More about Wine**

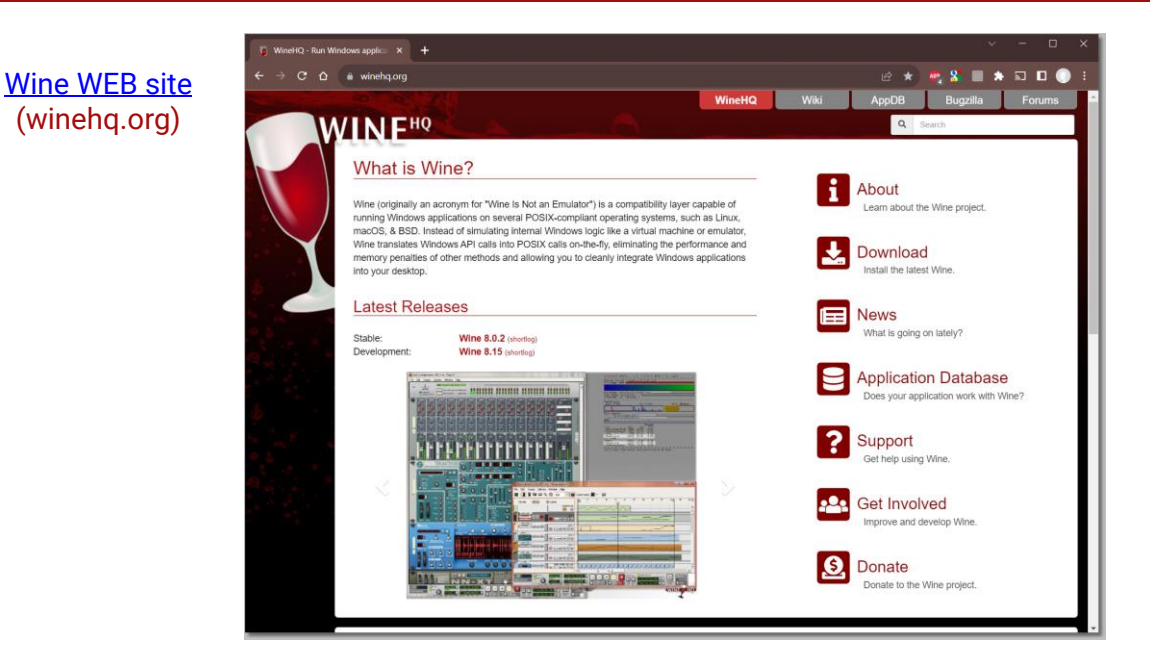

Wine (originally an acronym for "Wine Is Not an Emulator") is a compatibility layer capable of running Windows applications on several POSIX-compliant operating systems, such as Linux, macOS, & BSD. Instead of simulating internal Windows logic like a virtual machine or emulator, Wine translates Windows API calls into POSIX calls on-the-fly, eliminating the performance and memory penalties of other methods and allowing you to cleanly integrate Windows applications into your desktop.

Wine began in 1993 under the initial coordination of Bob Amstadt as a way to support running Windows 3.1 programs on Linux. Very early on, leadership over Wine's development passed to Alexandre Julliard, who has managed the project ever since. Over the years, as the Windows API and applications have evolved to take advantage of new hardware and software, Wine has adapted to support new features, all while being ported to other OSes, becoming more stable, and providing a better user-experience.

An ambitious project by definition, work on Wine would steadily continue for 15 years before the program finally reached v1.0, the first stable release, in 2008. Several releases later, Wine is still under active development today, and although there is more work to be done, millions of people are estimated to use Wine to run their Windows software on the OS of their choice.

#### **Open Source and User Driven**

Wine will always be *free software*. Approximately half of Wine's source code is written by volunteers, with the remaining effort sponsored by commercial interests, especially [CodeWeavers,](http://www.codeweavers.com/products/) which sells a supported version of Wine.

Wine is heavily reliant on its user community too. Users volunteer their time to share tips and test results on how well their programs work in our [Application Database,](https://appdb.winehq.org/) file bug reports to notify developers of problems in our **Bug-Tracker**, and answer questions in our [forums.](https://forums.winehq.org/)

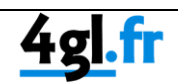

# **Wine LINUX installation**

Simply download the Linux package from the WineHQ site and install it.

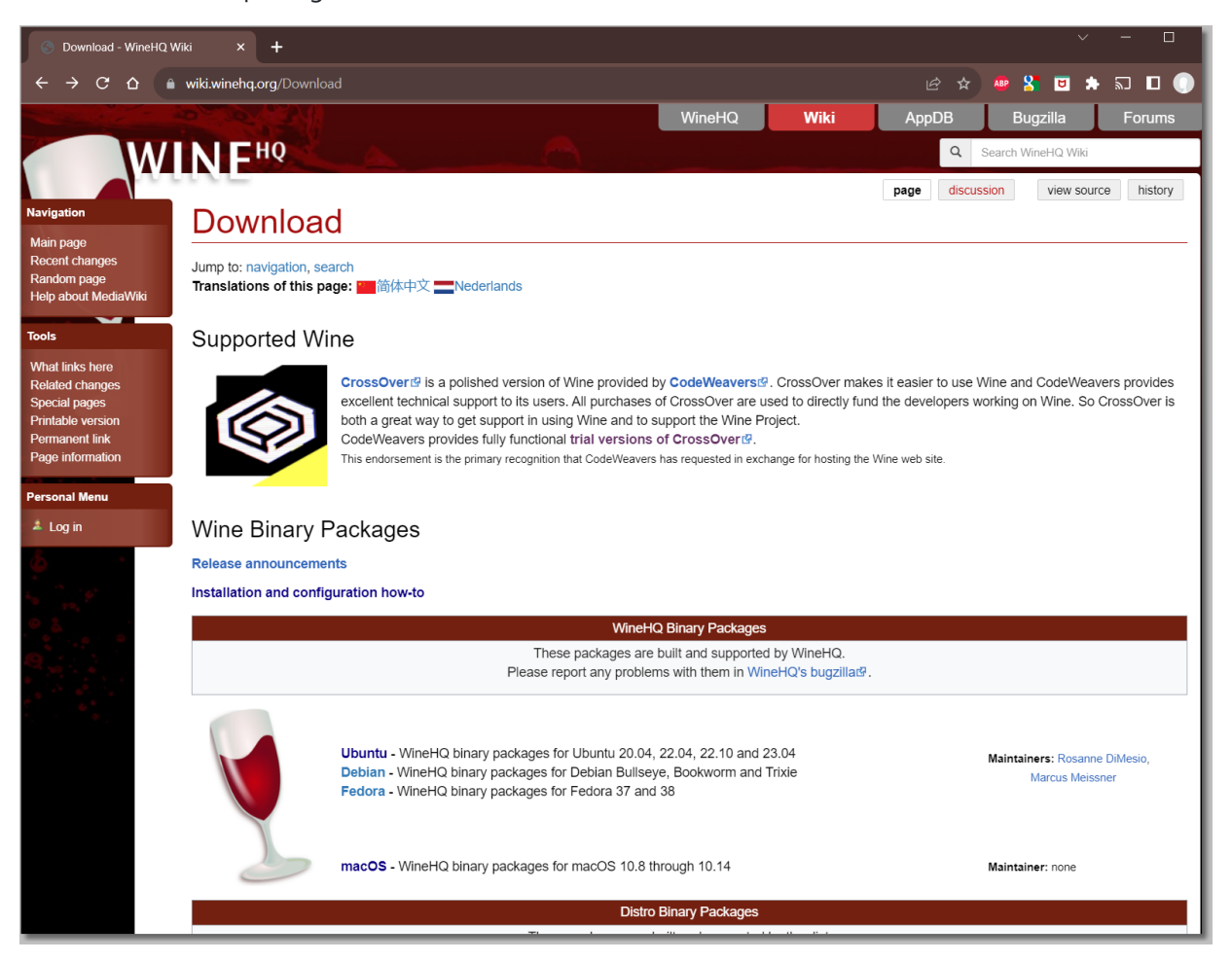

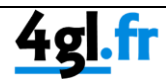

### Wine MACOS installation

#### **Part 1: Install Homebrew**

[Homebrew](http://brew.sh/) is a package manager that makes installing open source programs much easier. In particular, trying to install a large program like Wine without the help of a package manager would be tremendously difficult. Fortunately, Homebrew itself is simple to install: just open up the Terminal and run this command:

#### **ruby -e "\$(curl -fsSL https://raw.githubusercontent.com/Homebrew/install/master/install)"**

-or-

### **/bin/bash -c "\$(curl -fsSL [https://raw.githubusercontent.com/Homebrew/install/HEAD/install.sh\)](https://raw.githubusercontent.com/Homebrew/install/HEAD/install.sh)"**

The Terminal will tell you what it's about to do, and ask you if you want to proceed: press Enter to do so. The Terminal may then ask for a password: this is the password to the Admin account on your computer. As a security measure, the Terminal does not display anything as you type, not even asterisks (\*). Type your password anyway, and press Enter. If you get some kind of error, it might be because the Admin account doesn't have a password set. Setting a password is required.

Installing Homebrew should only take a few seconds or minutes (depending on the speed of your internet connection). When it's done, the Terminal will say that the installation was successful, and ask you to run brew doctor. Do as suggested:

#### **brew doctor**

This will make Homebrew inspect the system and make sure that everything is set up correctly. If the Terminal informs you of any issues, fix them and then run brew doctor again to verify that the problem I fixed. When everything is set up correctly, your system is ready to brew.

Note: If Homebrew tells you that you need to agree to the Xcode license, you can do that by running:

#### **sudo xcodebuild -license**

The Terminal window will fill up with the Xcode license: read it, type agree and hit enter to agree to the license.

#### **Part 2: Install Wine Using Homebrew**

Enter:

**brew cask install wine-stable**

-or-

#### **brew install --cask --no-quarantine wine-devel**

where:

- brew refers to just installed Homebrew.
- cask refers to [Homebrew Cask,](https://github.com/caskroom/homebrew-cask) an extension to Homebrew that is used to install GUI application on the computer. (GUI stands for "Graphical User Interface")
- **install indicates a software installation command.**
- wine-stable is the software to install. Wine has a "**stable**" version and a "**devel**" version.

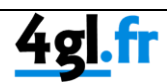

Homebrew will start automatically downloading and installing software. It might start by installing software that has a totally different name. Like most complex applications, Wine doesn't work alone -- it relies on several other pieces of software to run correctly. These are called "dependencies", and Homebrew install them automatically when needed.

While it's working, Homebrew displays messages and progress bars in the Terminal. When Homebrew's installation is complete, it stops displaying messages and waits for a new command.

Sources:

<https://medium.com/aoftionstyle/how-to-install-brew-on-mac-macos-ba9c388c8c1a>

<https://www.davidbaumgold.com/tutorials/wine-mac/#requirements>

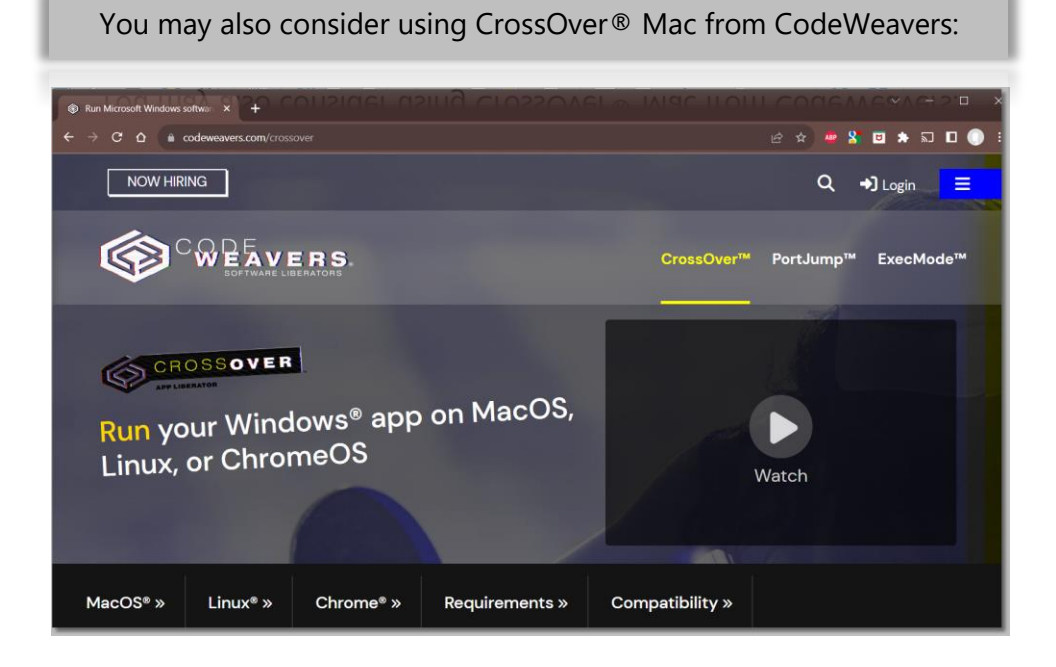

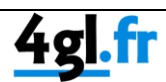

# Become familiar with some Wine basics:

Full Wine documentation:<https://www.winehq.org/documentation>

#### **Open a Linux/MacOS terminal/shell window and enter:**

**WINECTO** displays the base configuration, versions, drives and other settings of the Windows environment…

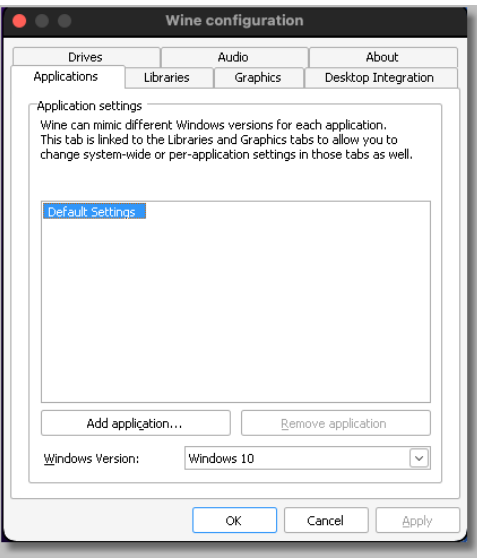

• wine *windows-command* executes the Windows command specified by "*windows-command"*

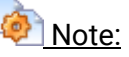

To avoid displaying alert lines and disable verbose mode, use "**wine** *xxxxx* **2>/dev/null**"

marcel@UBUNTU:~\$ wine cmd 0080:fixme:hid:handle\_IRP\_MN\_QUERY\_ID Unhandled type 00000005<br>0080:fixme:hid:handle\_IRP\_MN\_QUERY\_ID Unhandled type 00000005<br>0080:fixme:hid:handle\_IRP\_MN\_QUERY\_ID Unhandled type 00000005<br>0080:fixme:hid:handle\_IRP\_MN\_QUERY\_I Microsoft Windows 10.0.18362 Z:\home\marcel>exit marcel@UBUNTU:~\$ wine cmd 2>/dev/null Microsoft Windows 10.0.18362 Z:\home\marcel>

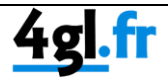

wine cmd opens the Windows command-line.

when the command line is open, any Windows command can be entered, as with the Windows **cmd** command.

- wine winebrowser URL opens the specified URL (http://www.4GL.fr in this example) in the native operating system's default protocol handler.
	- $C \otimes |$   $\triangle$  4gl.fr, **E Q & D O Q** 4gl.fr 4GL **BIOT BRIDE SOFTWARE FOR ALL DEVELOPERS** An easy-to-learn and powerful interface Capable of doing what no other software can do<br>archiving...), that will save you a lo It's a software that works, that works every day.. Learn more
	- \$ **wine winebrowser http://www.4GL.fr**

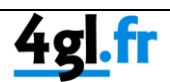

7

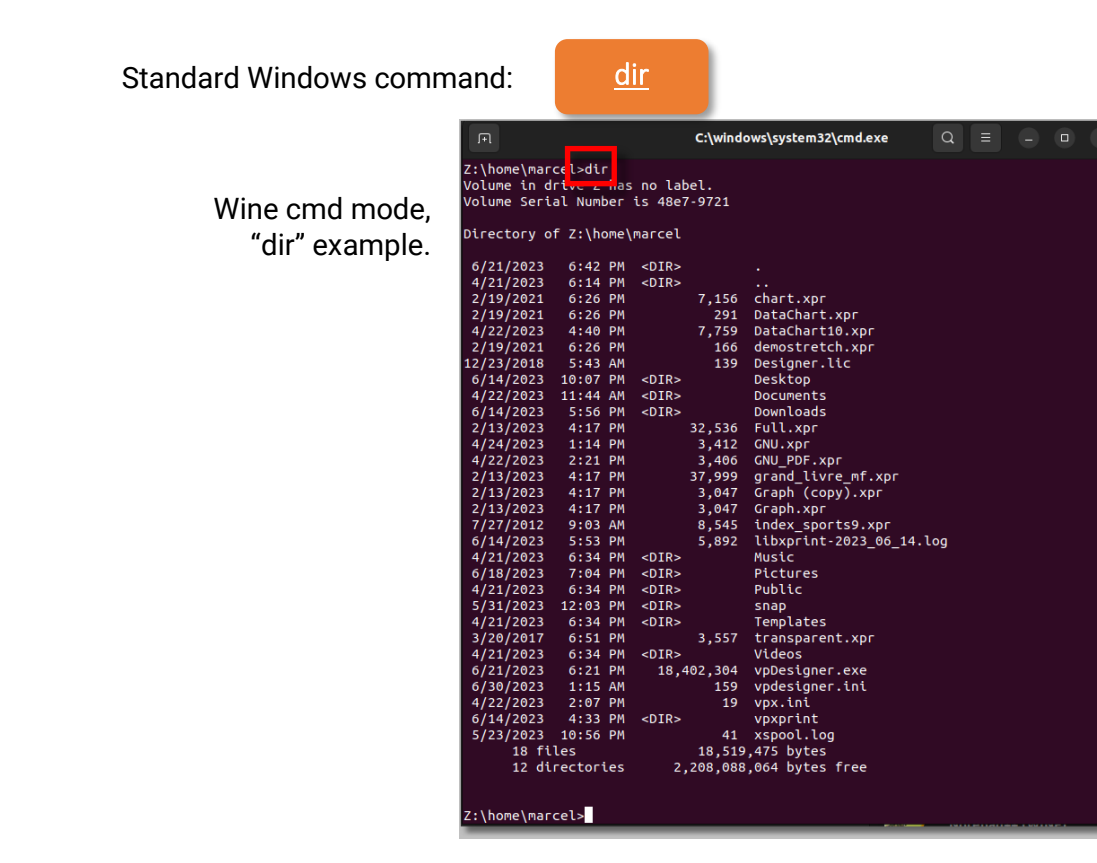

wine explorer opens the Windows explorer window:

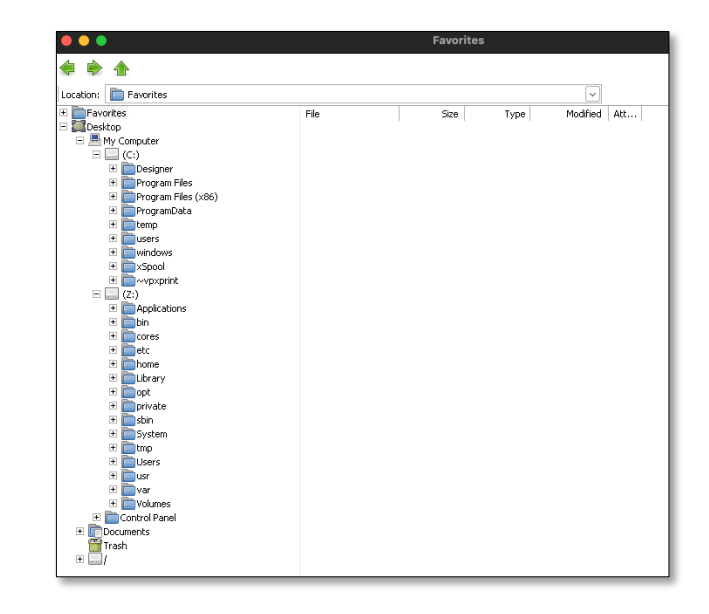

**"Z:" refers to the Linux/MacOS host's main file system.**

When Wine is installed, a "**.wine**" subdirectory is created in the user's home directory. "**.wine/drive\_c**" is the Windows "C:\" directory:

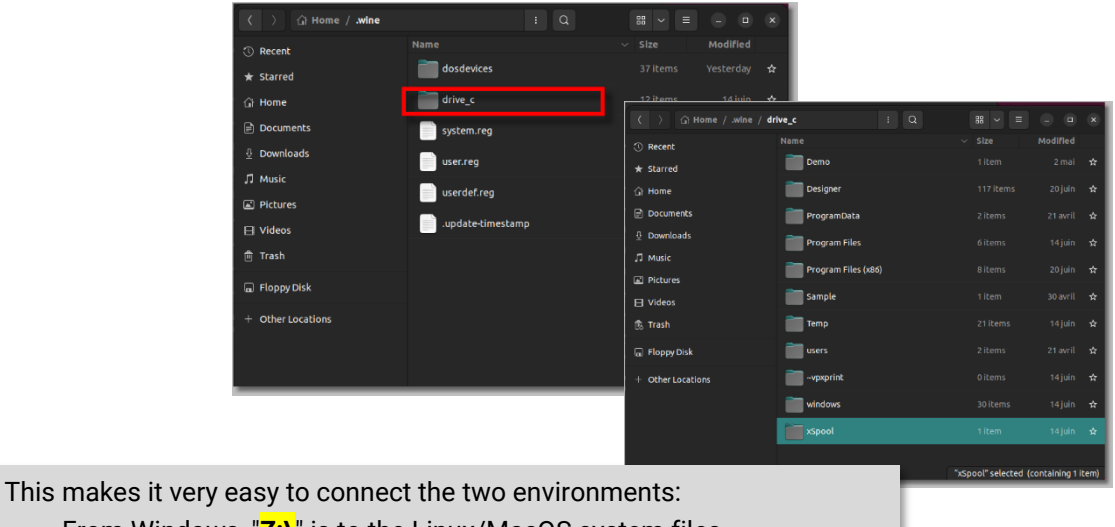

- From Windows, "**Z:\**" is to the Linux/MacOS system files,
- From Linux/MacOS, ~*home* **"/.wine/drive-c**" is the Windows C drive.

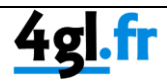

# vpxPrint setup

1. Open the web site [http://www.4GL.fr](http://www.4gl.fr/)

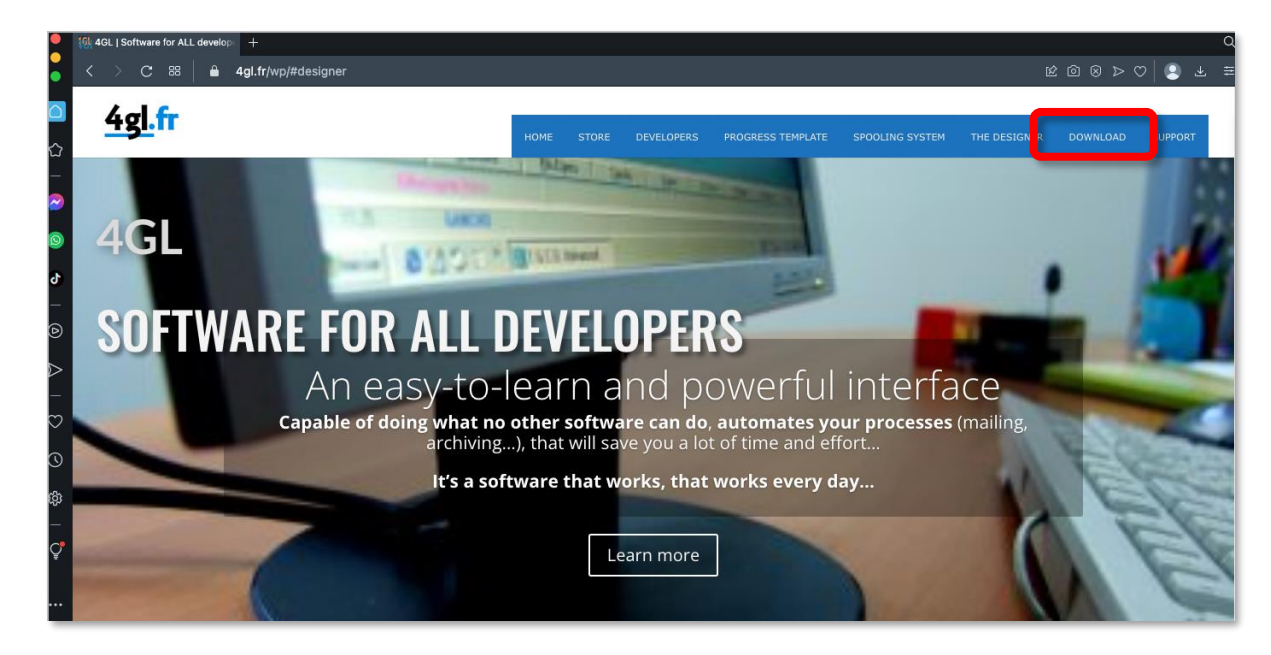

2. Go to the download area:

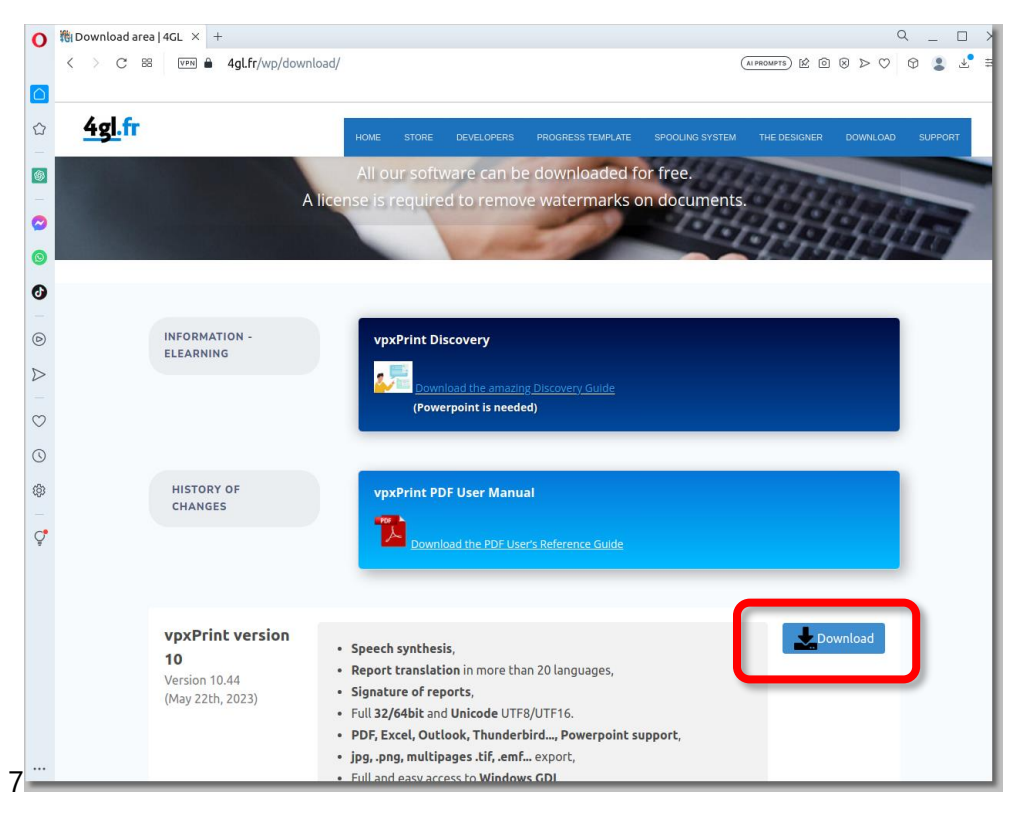

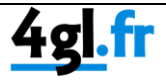

**3.** \$ **wine vpxprint10\_45.exe** 

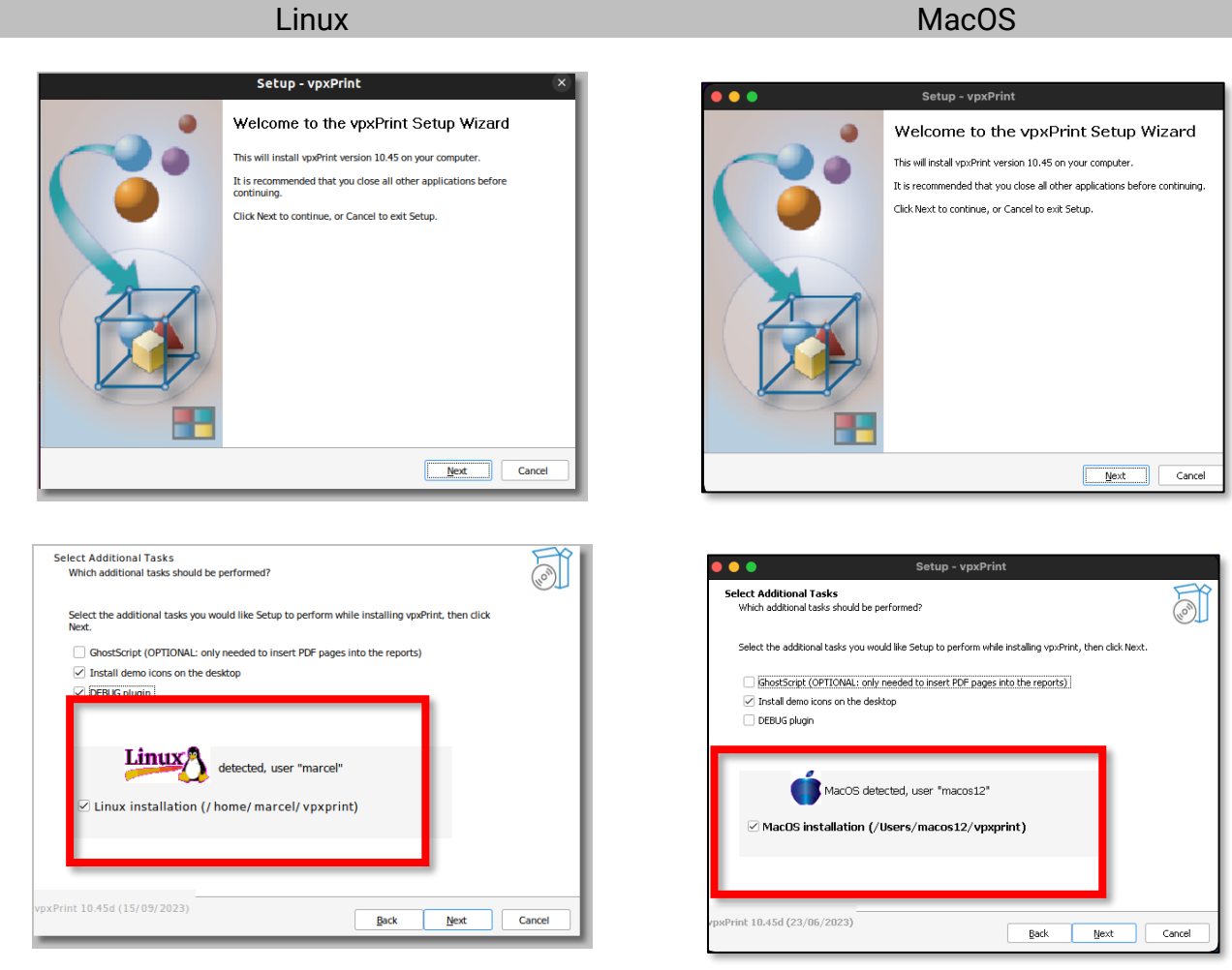

<span id="page-12-0"></span>The vpxPrint setup detects the host system and the current user, it then installs corresponding Linux or MacOS demos and interfaces to *homedir***/vpxprint**

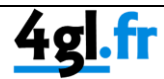

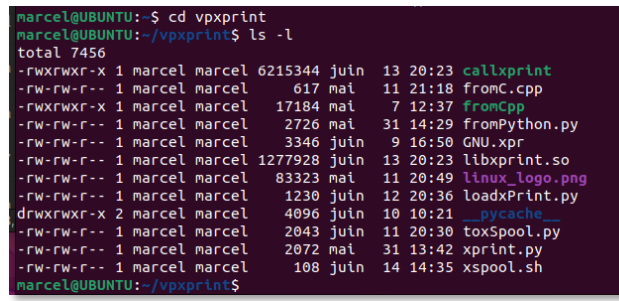

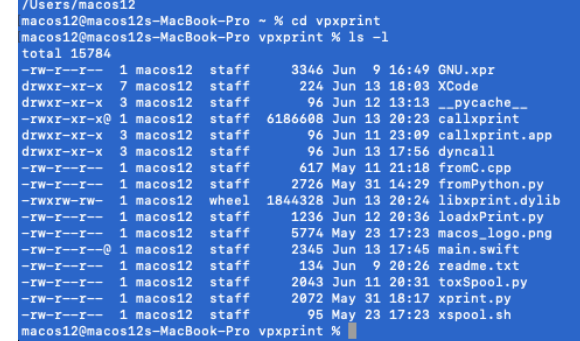

### Running vpxPrint

There are two basic ways to use vpxPrint on a Linux or macOS computer:

**1. Call xprint directly:**

We provide the native equivalents of xprint.dll in the voxprint subdrectory:

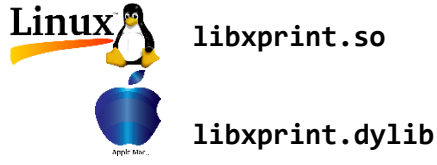

These dynamic libraries connect transparently to vpxPrint (via Wine) and have the following entry points:

- printFile,
- printFileStat,
- xPrintVersion,
- getMailResult

Various examples of use in C++, C#, Pascal, Python, Xcode are provided in the home/vpxprint subdirectory, [see above.](#page-12-0)

#### **2. xSpool, the easy way:**

Simply launch xSpool with "sh xspool.sh" (adjust parameters to meet your needs) wine xspool -dir=c:/xspool -logfile=c:/temp/xspool.log "-prefix=\*.xpr" -interval=2 &>/dev/null &

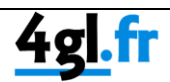

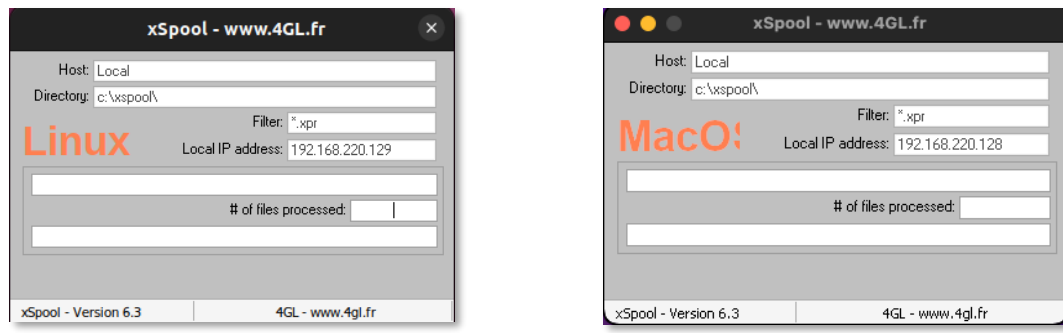

With these settings, .xpr files must be put in *home***/.wine/drive\_c/xspool** folder.

But you may also specify "-dir=Z:/home/xspool" to refer to yor own OS native files system. 7

xSpool offers two major advantages:

- i. You only need to create text files to launch xPrint, which is very easy to implement.
- ii. Since the wine version of xSpool calls wine's xprint.dll, it won't reload the dll in memory for each file.

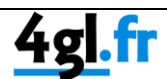

# The Designer

**The Designer is free with vpxPrint**, download it from the [www.4GL.fr](http://www.4gl.fr/) and install it. This will create a subdirectory **vpdesigner** in the current home directory.

**MacOS** Designer: *home*/vpdesigner \$ **sh vpDesigner.sh**

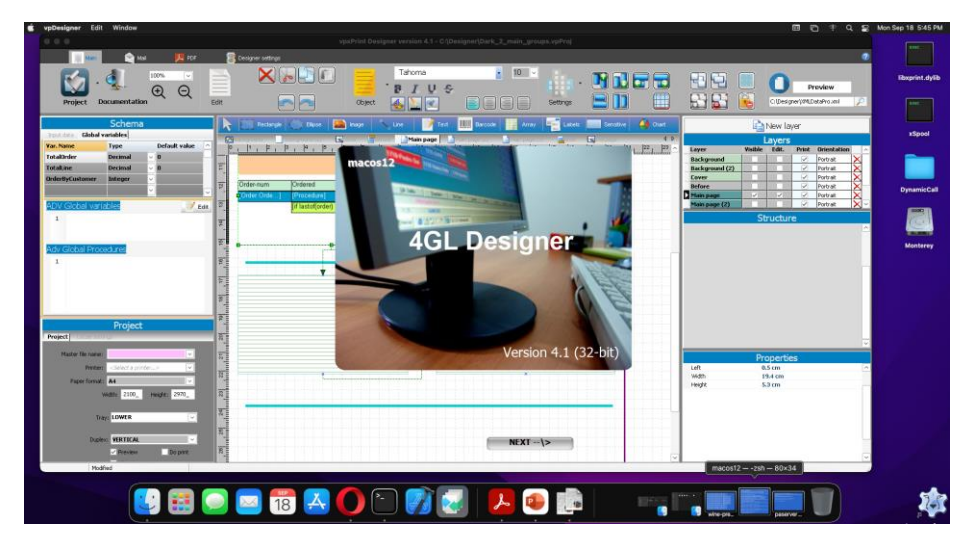

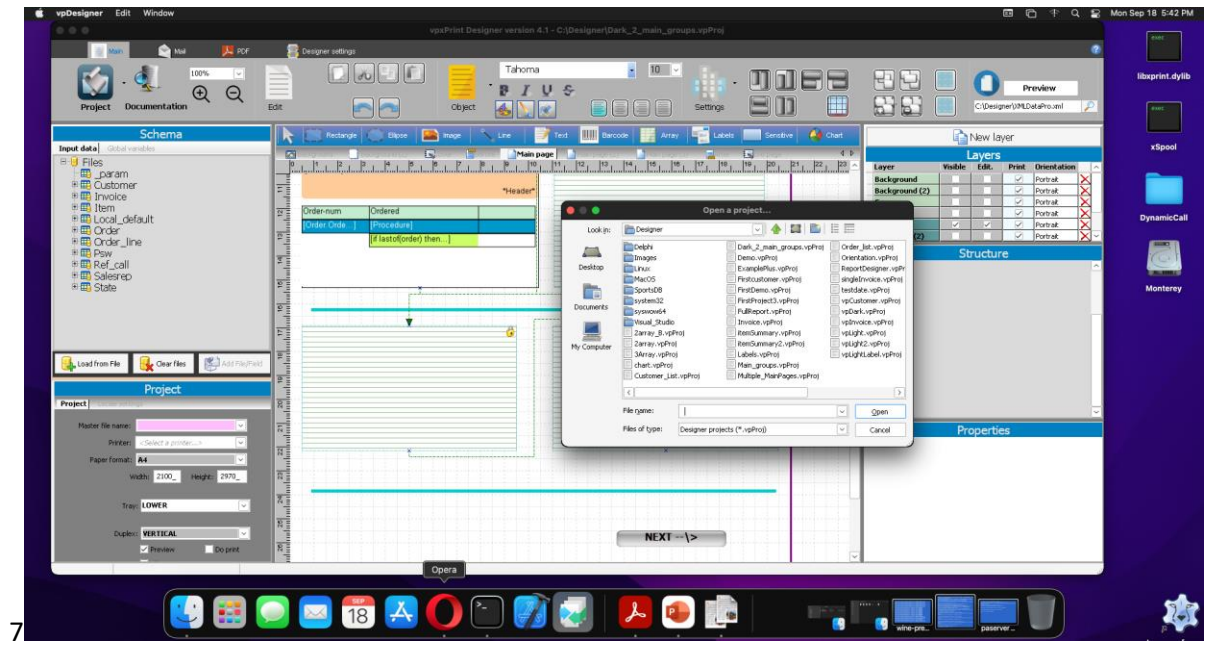

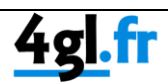

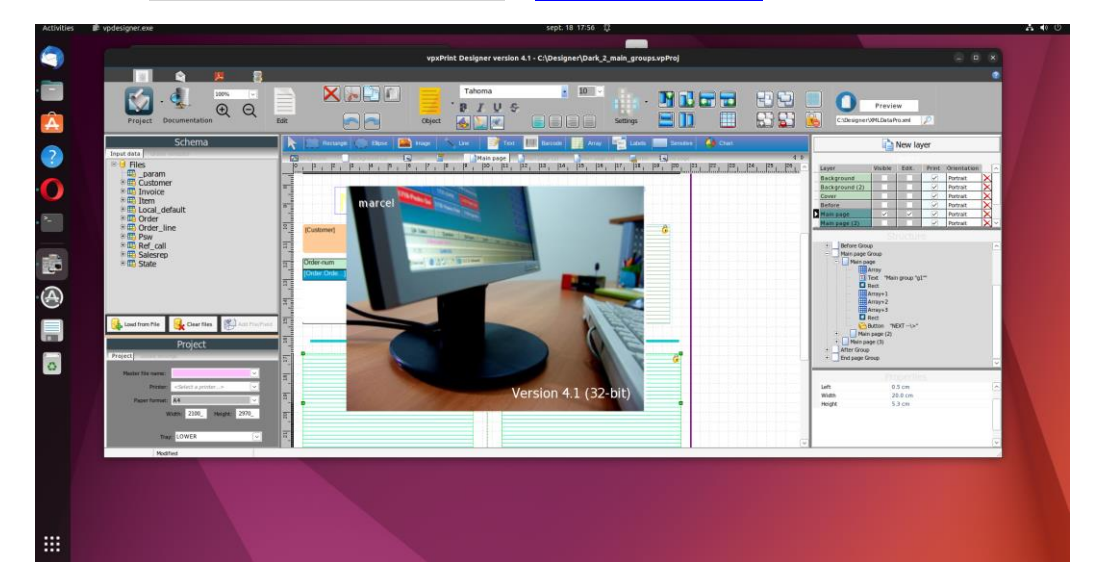

**Linux** Designer: *user@Ubuntu*:~/vpdesigner \$ **sh vpDesigner.sh**

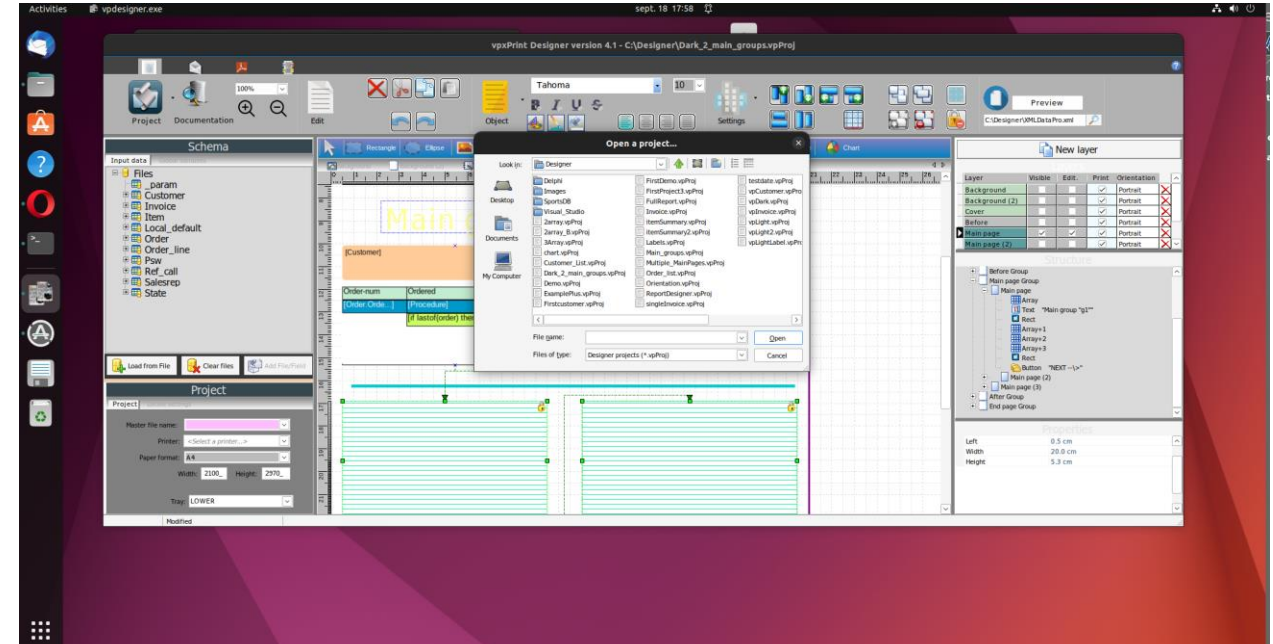

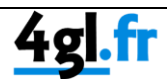

# Running The Designer

The designer comes with the following libraries:

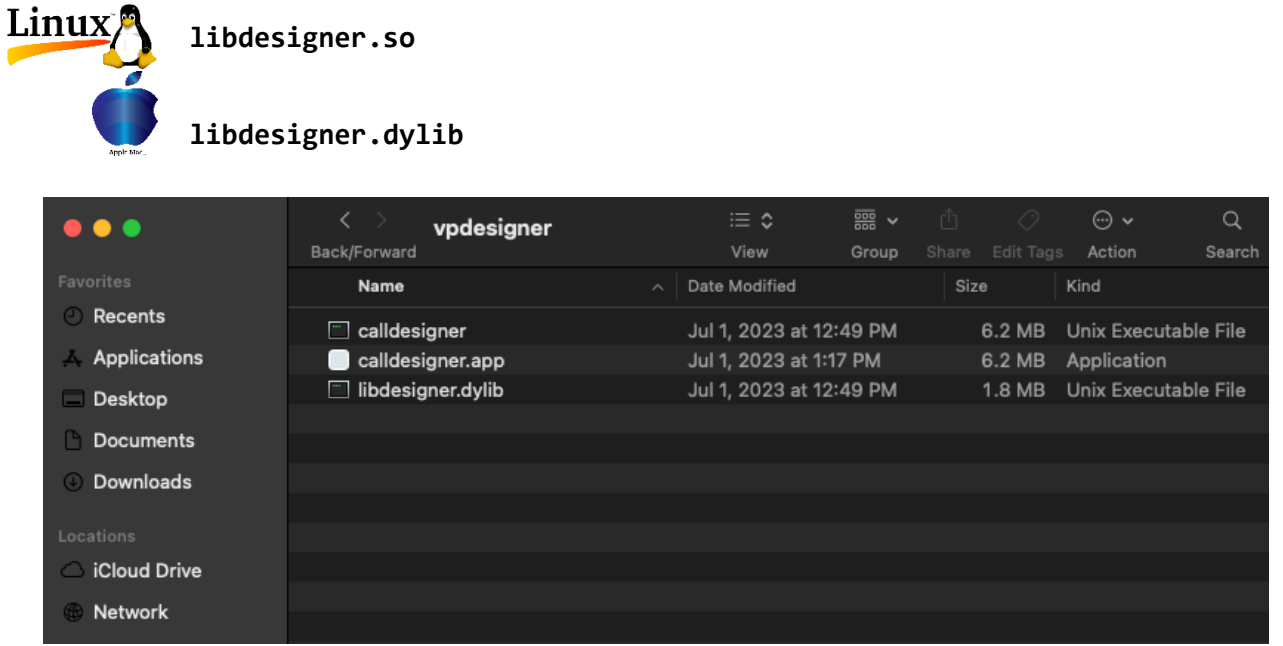

... with the following entry points:

- o function **vpRunReport**(Project\_File, XML\_DataFile, xprname: string): **integer;** Returns the vpxPrint return status
	- xprName = .xpr file name. If set to "", a name is automatically generated.
- o function **getMailResult**(): **integer**; Returns the Mail result.
- o procedure **vpRunDebug**(iDebug: integer);
	- 1 or 0 to set/reset debug mode

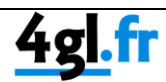

The program **calldesigner** in a MacOS environment:

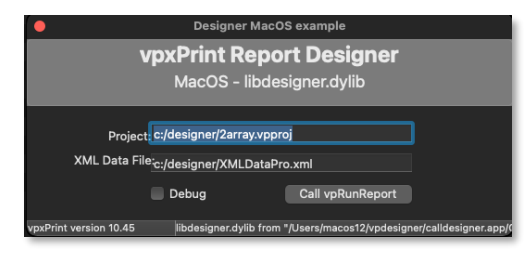

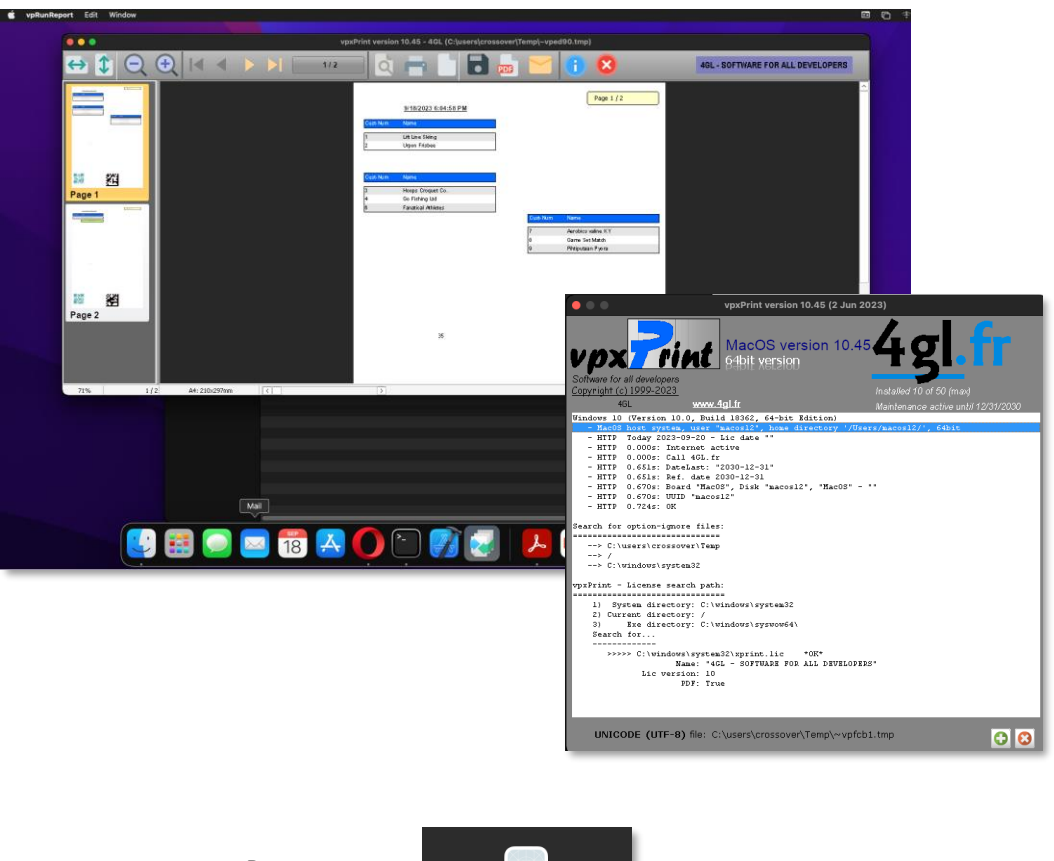

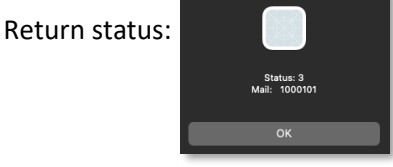

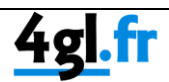